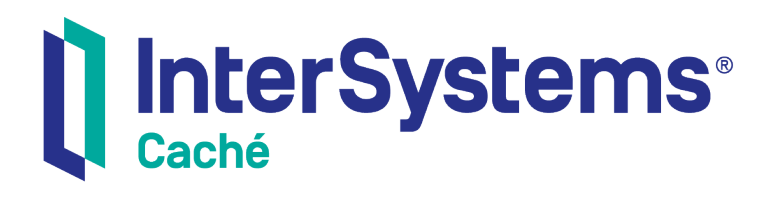

## Caché MultiValue Terminal Independence

Version 2018.1 2018-12-13

InterSystems Corporation 1 Memorial Drive Cambridge MA 02142 www.intersystems.com

*Caché MultiValue Terminal Independence* Caché Version 2018.1 2018-12-13 Copyright © 2018 InterSystems Corporation All rights reserved.

#### InterSystems | InterSystems | InterSystems Il InterSystems **Ill** InterSystems<sup>®</sup>

InterSystems, InterSystems Caché, InterSystems Ensemble, InterSystems HealthShare, HealthShare, InterSystems TrakCare, TrakCare, InterSystems DeepSee, and DeepSee are registered trademarks of InterSystems Corporation.

#### **InterSystems**

InterSystems IRIS Data Platform, InterSystems IRIS, InterSystems iKnow, Zen, and Caché Server Pages are trademarks of InterSystems Corporation.

All other brand or product names used herein are trademarks or registered trademarks of their respective companies or organizations.

This document contains trade secret and confidential information which is the property of InterSystems Corporation, One Memorial Drive, Cambridge, MA 02142, or its affiliates, and is furnished for the sole purpose of the operation and maintenance of the products of InterSystems Corporation. No part of this publication is to be used for any other purpose, and this publication is not to be reproduced, copied, disclosed, transmitted, stored in a retrieval system or translated into any human or computer language, in any form, by any means, in whole or in part, without the express prior written consent of InterSystems Corporation.

The copying, use and disposition of this document and the software programs described herein is prohibited except to the limited extent set forth in the standard software license agreement(s) of InterSystems Corporation covering such programs and related documentation. InterSystems Corporation makes no representations and warranties concerning such software programs other than those set forth in such standard software license agreement(s). In addition, the liability of InterSystems Corporation for any losses or damages relating to or arising out of the use of such software programs is limited in the manner set forth in such standard software license agreement(s).

THE FOREGOING IS A GENERAL SUMMARY OF THE RESTRICTIONS AND LIMITATIONS IMPOSED BY INTERSYSTEMS CORPORATION ON THE USE OF, AND LIABILITY ARISING FROM, ITS COMPUTER SOFTWARE. FOR COMPLETE INFORMATION REFERENCE SHOULD BE MADE TO THE STANDARD SOFTWARE LICENSE AGREEMENT(S) OF INTERSYSTEMS CORPORATION, COPIES OF WHICH WILL BE MADE AVAILABLE UPON REQUEST.

InterSystems Corporation disclaims responsibility for errors which may appear in this document, and it reserves the right, in its sole discretion and without notice, to make substitutions and modifications in the products and practices described in this document.

For Support questions about any InterSystems products, contact:

#### **InterSystems Worldwide Response Center (WRC)**

- Tel: +1-617-621-0700
- Tel: +44 (0) 844 854 2917

Email: support@InterSystems.com

#### **Table of Contents**

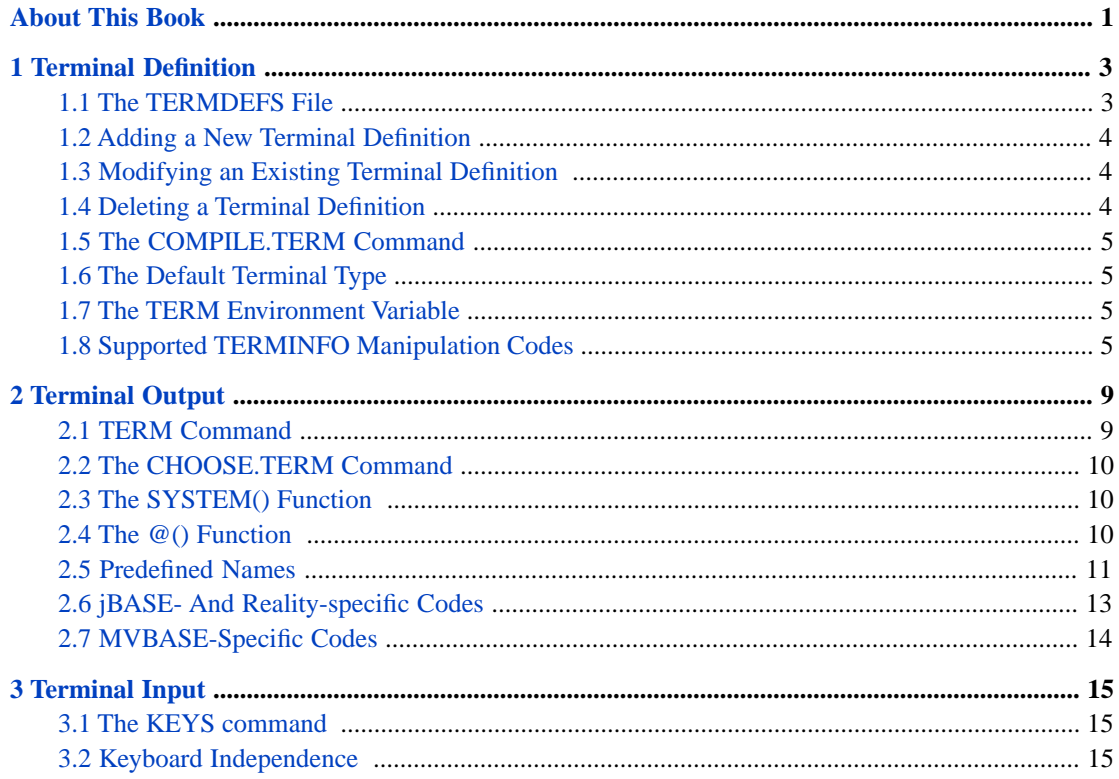

## <span id="page-4-0"></span>**About This Book**

Terminal and keyboard independence refers to the ability of an application to communicate with a user's output device (terminal) and input device (keyboard) without regard to the manufacturer of the device. The control sequences required to manipulate various aspects of the output device (e.g. move cursor, add bold , underscore etc.) varies among manufacturers. Similarly, the sequence of characters generated by a keyboard when certain non-alpha keys are depressed (for example. the function keys, cursor up key etc.) also varies. For MultiValue applications, help exists from the language to provide independence of this variance among devices.

In the domain of this discussion, "terminal" refers to console windows such as Terminal sessions, and the Microsoft Windows command terminal, and to legacy "green screen" terminals such as the VT-100 or the Wyse 60.

Caché contains a set of terminal definitions suitable for MultiValue applications. For practical purposes, this is limited to the most popular definitions, but it is easy to add or modify existing definitions. These MultiValue definitions differ from the terminal definitions of standard Caché devices because the latter do not cover all the requirements of a MultiValue application. The MultiValue definitions pointed to by the TERMDEFS definition in the VOC. The layout of an entry in the TERMDEFS file is a simple text record which mirrors the terminal definition given by the "infocmp" command on most UNIX® systems.

When a user begins a MultiValue session, Caché defaults to use a terminal of type CACHE of fixed screen size. This can be modified by executing the **TERM** command, as detailed later.

The application can write control characteristics to the terminal in an independent way using the MultiValue Basic @ function.

There is no real MultiValue standard for reading control characteristics from the keyboard. Pressing the F1 key on a keyboard, for example, will simply return a stream of regular characters in the range \$c(32) through \$c(255). Examples of input processing are also available in the SAMPLES database.

Note: These facilities allow replacement of the jBASE CommandInit and CommandNext subroutines.

# <span id="page-6-0"></span>**1 Terminal Definition**

### <span id="page-6-1"></span>**1.1 The TERMDEFS File**

Each account (namespace) in MultiValue will have an F pointer in the VOC called TERMDEFS which points to a databasewide file,  $\frac{N}{N}$  WV.TERMDEFS. Each entry in this global contains a simple text file which defines the characteristics of a terminal (both output and input characteristics). The global node name should be uppercase.

The layout of these text files is one or more lines, delimited by CR, CR/LF or @AM (\$C(254)). The lines have the same attributes as that presented by the "terminfo" command available on most UNIX® systems. Indeed many of the supplied terminal definitions come from UNIX® declarations. For example, the global ^%MV.TERMDEFS("VT100") might look like this:

```
#
vt100|vt100-s|dec vt100 (w/advanced video),
am, msgr, xen1, xon,
cols#80, it#8, lines#24, vt#3,
acsc=``aaffggjjkkllmmnnooppqqrrssttuuvvwwxxyyzz{{||}}~~,
bel=^G, blink=\E[5m$<2>, bold=\E[1m$<2>,
clear=\E[H\E[J$<50>, cr=^M, csr=\E[%i%p1%d;%p2%dr,
cub=\E[%p1%dD, cub1=^H, cud=\E[%p1%dB, cud1=^J,
cuf=\E[%p1%dC, cuf1=\E[C$<2>,
cup=\E[%i%p1%d;%p2%dH$<5>, cuu=\E[%p1%dA,
cuu1=\E[A$<2>, ed=\E[J$<50>, el=\E[K$<3>, el1=\E[1K$<3>,
encs=\E(B\E)0, home=\E[H, ht=^I, hts=\EH, ind=^J, ka1=\EOq,
ka3=\EOs, kb2=\EOr, kbs=^H, kc1=\EOp, kc3=\EOn, kcub1=\EOD,
kcud1=\EOB, kcuf1=\EOC, kcuu1=\EOA, kent=\EOM, kf0=\EOy,
kf1=\EOP, kf10=\EOx, kf2=\EOQ, kf3=\EOR, kf4=\EOS, kf5=\EOt,
kf6=\EOu, kf7=\EOv, kf8=\EOl, kf9=\EOw, rc=\E8,
mc4=\E[4i,mc5=\E[5i,
rev=\E[7m$<2>, ri=\EM$<5>, rmacs=^O, rmam=\E[?7l,
rmkx=\E[?1l\E>, rmso=\E[m$<2>, rmul=\E[m$<2>,
rs2=\E>\E[?31\E[?41\E[?51\E[?7h\E[?8h, sc=\E7,sgr=\E[0\{log?}\%p1\%p6\
sgr0=\E[m\017$<2>, smacs=^N, smam=\E[?7h, smkx=\E[?1h\E=,
smso=\E[7m$<2>, smul=\E[4m$<2>, tbc=\E[3g,
```
This example was taken from a UNIX® definition of a vt100 terminal. It shows all the characteristics of the terminal. Not all of these are needed by Caché, and those that are not relevant are ignored. This makes importing terminal definitions relatively painless, since no editing is required.

The pad characters, denoted by  $\frac{1}{2}$  are for really really old terminals and hark from the days before flow control to serial devices. This information is ignored.

In the above example,  $\mathbb E$  denotes the escape character  $\mathcal E(27)$ , non-displayable characters denoted by  $\Lambda$  through  $\Lambda$ Z being  $\mathcal{F}(1)$  through  $\mathcal{F}(26)$ . If a string is not a constant and requires parameters to determine the eventual string (for example moving the cursor to a particular row and column) these are denoted by %, as described in the **terminfo** manual pages on a UNIX® system.

The first line shown in the example is a comment. The second line is set of fields delimited by the | character, the last field simply being a description, the other fields being the name of the terminals this defines. This allows synonym terminals to be defined by the same source. Hence a single source in the TERMDEFS file may create one or more compiled entries in the TERMCMP file.

<span id="page-7-0"></span>**Note:** If you upgrade your Caché installation, the TERMDEFS and the TERMCAP files are overwritten. Be sure to keep backups of these files.

#### **1.2 Adding a New Terminal Definition**

Create the source definition for the terminal. Caché uses a standard source as output by the "infocmp" command on UNIX® systems. Therefore, the usual way of adding a new terminal definition, assuming it already works on a UNIX® system, is as follows:

**•** Create a source file on a UNIX® system, for example with the command,

infocmp wyse50 > /tmp/wyse50def

- **•** Copy this source file to a folder/directory on your target system, for example, to C:\tmp\wyse50def.txt
- **•** Copy this file into the TERMDEFS file, cut-and-paste with the ED command to add an entry into the TERMDEFS file
- **•** Issue the COMPILE.TERM command.
- <span id="page-7-1"></span>**Note:** The item id of the item in the TERMDEFS file is uppercase and is the name of the terminal type. The name MUST be uppercase, although when you refer to the terminal type with the TERM command it is not case-sensitive.

#### **1.3 Modifying an Existing Terminal Definition**

<span id="page-7-2"></span>A developer may use the ED command to edit an existing entry in the TERMDEFS file and then run the COMPILE.TERM command.

**Note:** You should save copies of any changes to TERMDEFS because they will be undone any time you upgrade your Caché version.

#### **1.4 Deleting a Terminal Definition**

COMPILE.TERM compiles the specified TERMDEFS and adds them to the existing TERMCMP file so they are available for use, but it does not clear prior TERMCMP entries. If you delete entries from TERMDEFS and don't want the terminal definitions to be available, particularly if you don't want to have them listed in CHOOSE.TERM, you must delete the specific terminal definitions that you don't want from TERMCMP *after* you have compiled TERMDEFS and know you have the working definitions available.

You can directly delete entries from TERMCMP. Individual TERMDEFS entries can generate multiple TERMCMP entries. For example, the second line of 'wy150' is: wy120|wyse120|wy150|wyse150|WY120|WYSE120|WY150|WYSE150|Wyse

120 and 150, This is a '|' delimited list of TERMCMP names to generate from this definition, except the last item, which is the Terminal Description shown by CHOOSE.TERM.

<span id="page-8-0"></span>Some TERMDEFS contain an entry at the bottom. For example, 'wy60' line 36 is: .termtype=w. The 'w' is up-cased and becomes the Short Name option in CHOOSE.TERM.

#### **1.5 The COMPILE.TERM Command**

The data for terminal definitions exists in two globals. The %MV.TERMDEFS global contains the source for the definition. The %MV.TERMCMP global contains the compiled definition used by the runtime. To compile the sources from %MV.TERMDEFS to the compiled version in %MV.TERMCMP issue the COMPILE.TERM command. **COMPILE.TERM** no arguments compiles all the definitions in the %MV.TERMDEFS file. For example,

```
USER: COMPILE.TERM
123 terminal definitions compiled
USER:
```
#### **1.6 The Default Terminal Type**

By default, the type of a terminal is CACHE. Users can change current terminal type using the TERM command, for example,

```
USER: TERM vt100
USER: ; PRINT SYSTEM(7)
vt100
USER: TERM VT100
USER: ; PRINT SYSTEM(7)
VT100
```
#### **1.7 The TERM Environment Variable**

The **TERM** command also sets the TERM environment variable. When MV starts, if the terminal specified cannot be loaded, the MultiValue shell will

- 1. Display an error message to that effect;
- <span id="page-8-3"></span>2. Attempt to load the terminal type, CACHE;
- 3. If successful, display a message that the terminal type is set to CACHE. If unsuccessful (because, for example, it has been removed from the TERMDEFS file), the terminal type will be set to UNKNOWN and an error message indicating this will be displayed instead.

#### **1.8 Supported TERMINFO Manipulation Codes**

Cursor addressing and other strings requiring parameters are described by a parameterized string capability. For example, to address the cursor, the "cup" capability is supported. It expects using two parameters: the row and column to move the cursor to. (For more info, see the UNIX terminfo(5) man page.

This parameter mechanism uses a stack and special % codes to manipulate it. Typically, a sequence may push one or more parameters onto the stack and manipulate them in some way. The Caché termdefs file supports the following subset of the UNIX capability:

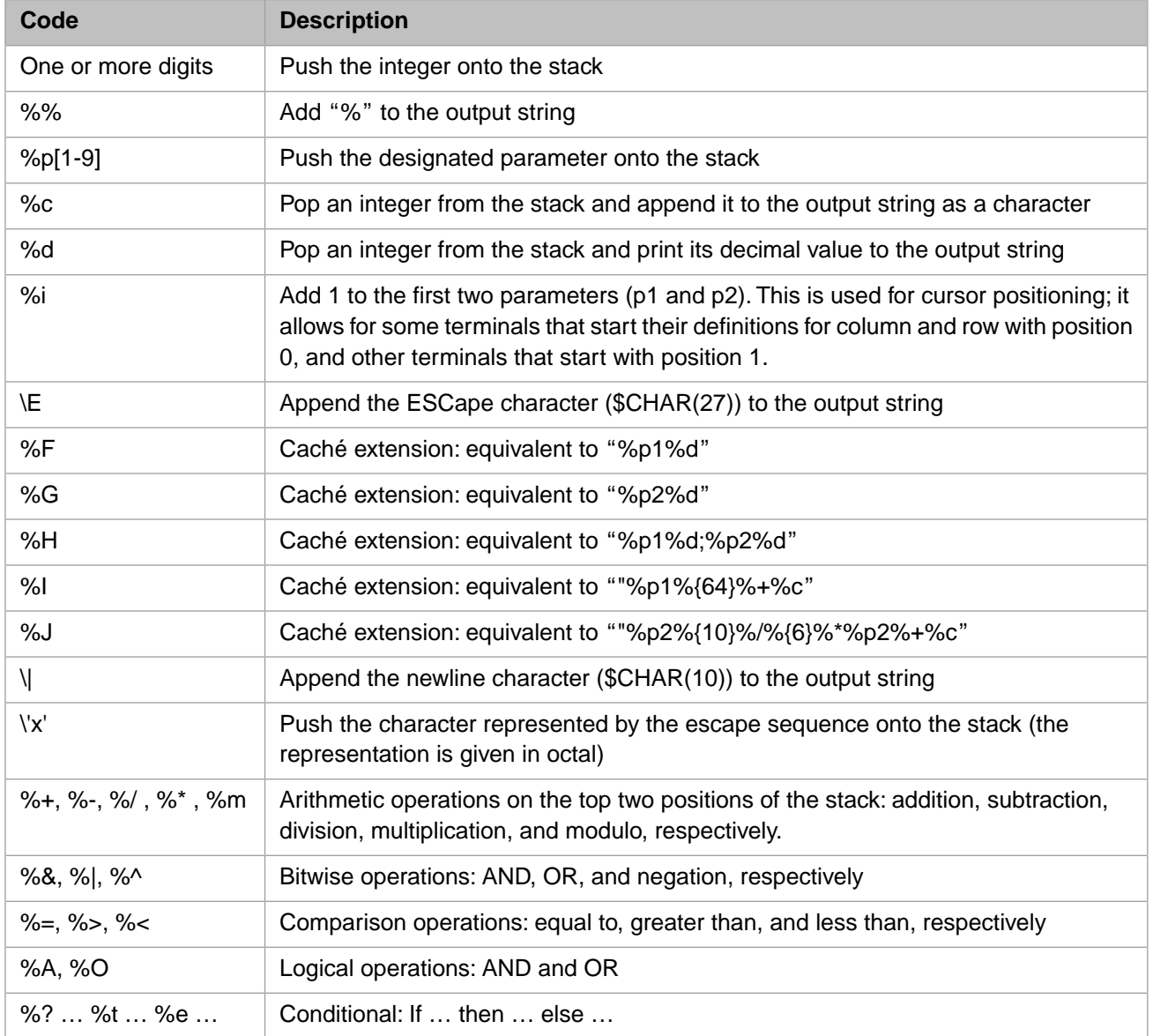

Let us assume we want to move the cursor to column 3, row 6 (column and row numbers start at 0, so column 3 is actually the 4th column and row 6 is the 7th row). The cursor function will be called with two parameters, 3 and 6, and the string

cup=\E[%i%p2%d;%p1%dH\$<5>

is interpreted as follows:

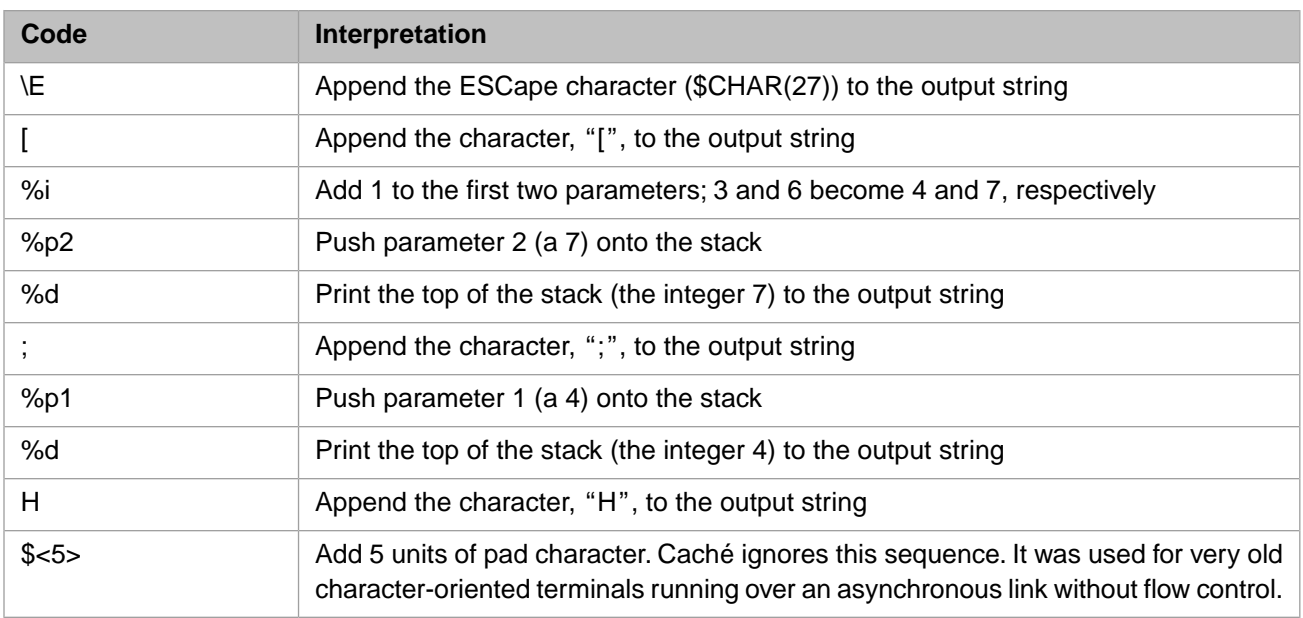

So the resulting control sequence sent to the terminal to move the cursor to column 3, row 6 (zero-based) consists of the ESCape character followed by the characters "[7;4H".

# <span id="page-12-0"></span>**2 Terminal Output**

### <span id="page-12-1"></span>**2.1 TERM Command**

The **TERM** command allows a user to query or establish certain characteristics of the terminal. When used from the shell as an interactive command:

TERM

the command displays the terminal characteristics. The terminal "type" can also be set from the command line, for example,

TERM VT220

sets the terminal to have the characteristics of a DEC VT220.

The characteristics of the terminal are usually set from a program, however, where the command format is

TERM swidth, sdepth,,,,, pwidth, pdepth, termtype

where:

- **•** swidth and sdepth are the screen width (in characters) and depth (in lines)
- **•** pwidth and pdepth are the printer width and depth (also in characters and lines, respectively)
- **•** termtype is the terminal type identifier and can appear anywhere in the command as a non-numeric argument

**Note:** Arguments 3, 4, 6, and 10 of the command are no longer used; if present, they will be ignored.

The **TERM** command also supports single character terminal names which are synonyms for other terminal names. For example,

TERM W

selects the Wyse 60 terminal. To list the supported terminals and their single character synonym (if any), use the **CHOOSE.TERM** command.

#### <span id="page-13-0"></span>**2.2 The CHOOSE.TERM Command**

The CHOOSE.TERM command allows you to see what terminals are supported on your system and then allows you to select a terminal type by entering a number, the name, or the short name. For example,

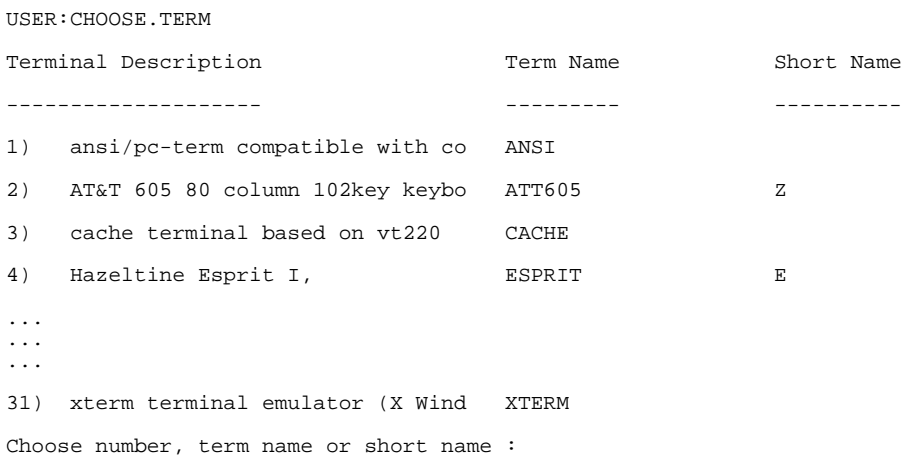

<span id="page-13-1"></span>The Short Name field is where the terminal definition has a "termtype=Xentry" and so allows the terminal to be selected via the **TERM** command using a single character synonym.

#### **2.3 The SYSTEM() Function**

The MVBasic SYSTEM () function is used to return a limited set of information about the terminal in use. The format is

#### SYSTEM(code)

where *code* is an integer that specifies the information desired. The following *code* values are used for terminal information:

- **•** 1: return a non-zero value if output is not directed to a terminal
- <span id="page-13-2"></span>**•** 2: returns the screen width
- **•** 3: returns the screen depth
- **•** 7: returns the type name of this terminal

#### **2.4 The @() Function**

MultiValue Basic provides terminal output independence using the  $@$  function call, as follows:

**•** @(m,n) where *m* is a positive integer

Moves the cursor to column *m* and row *n*, where  $\mathcal{Q}(0,0)$  is the top left hand side of a terminal.

**•** @(m) where *m* is a positive integer

Moves the cursor to column *m* on the current row.

 $\mathcal{Q}(m)$  where *m* is negative integer

Generates video effect character strings. The value of *m* and the effect intended are emulation dependent and given by the table below.

 $\mathcal{Q}(m,n)$  where *m* is a negative integer

<span id="page-14-0"></span>The same as @(m), except some video effects take an optional argument *n*, as shown by (nn) in the table below.

#### **2.5 Predefined Names**

The table below shows all the values we use from a terminfo definition. Caché does not use them all; it only use the ones necessary to support MultiValue Basic. In this table, there are some Caché defined names. These are shown by the name starting with an 'x' and the word "NEW" in the description field.

In the table below, the @(-nn) values vary between emulation. The values shown are for Cache Ideal (aka UniVerse) emulation, unless otherwise noted. The expression 'video attributes' refer to effects such as bold, dim, reverse and so on.

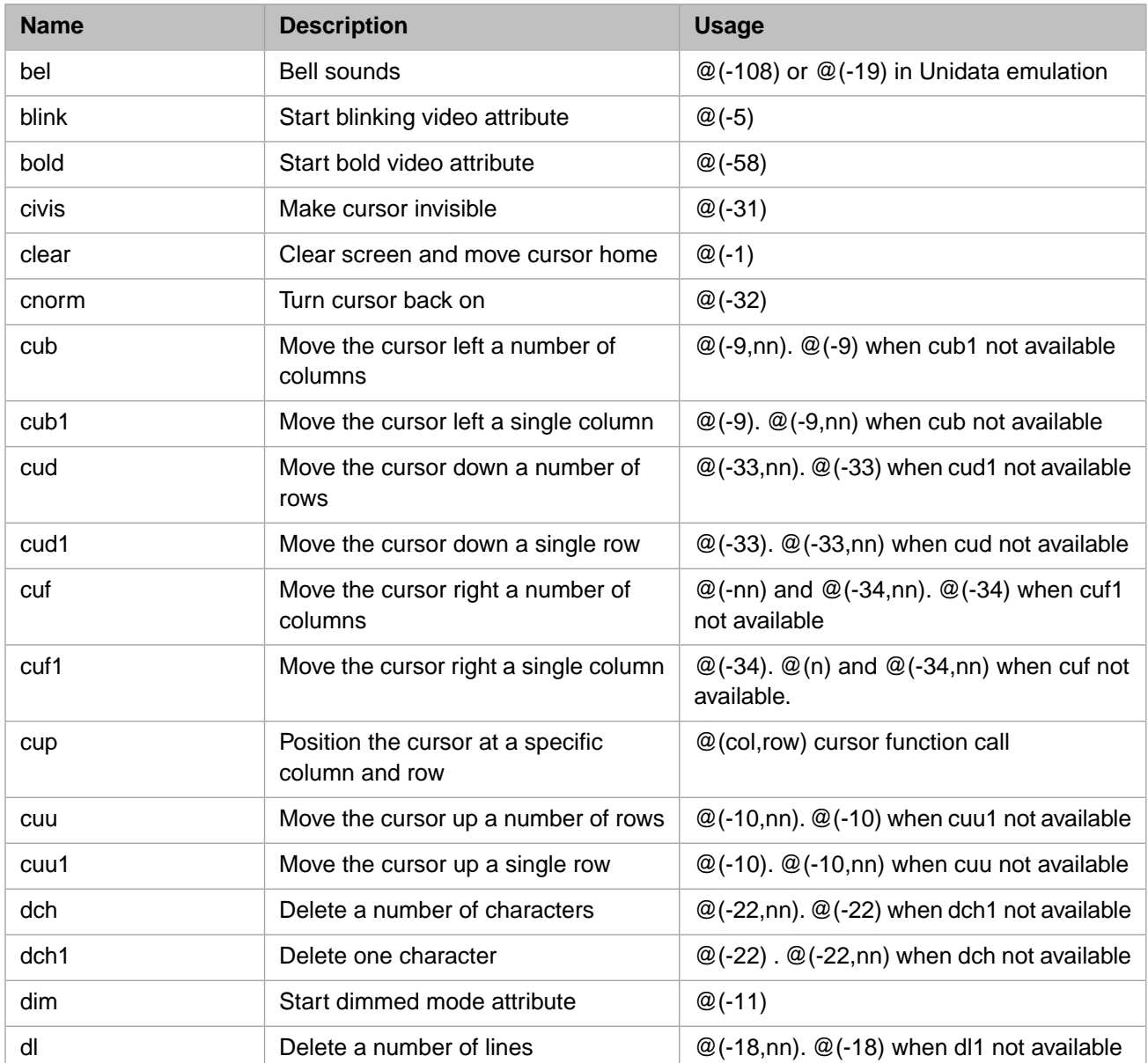

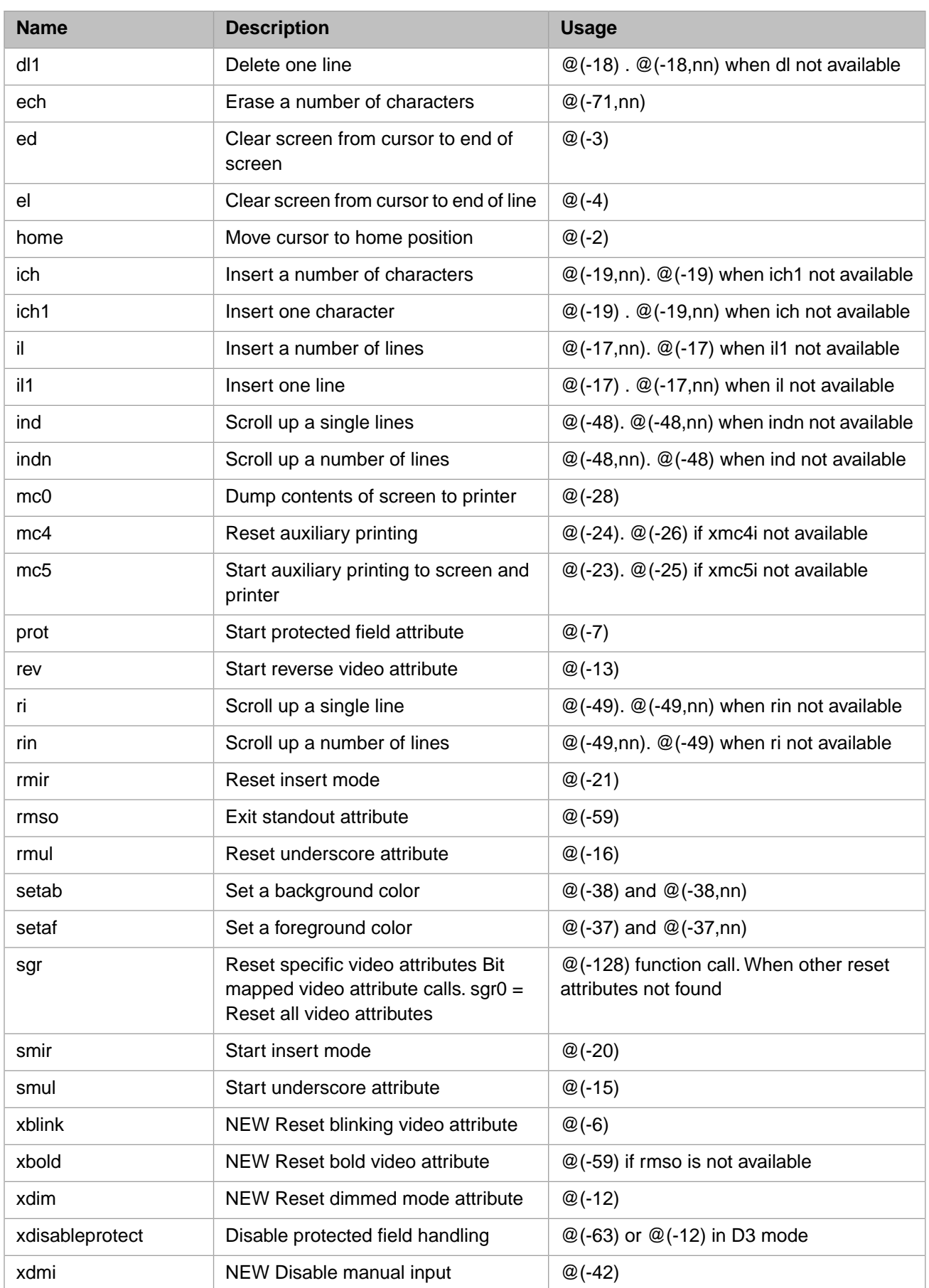

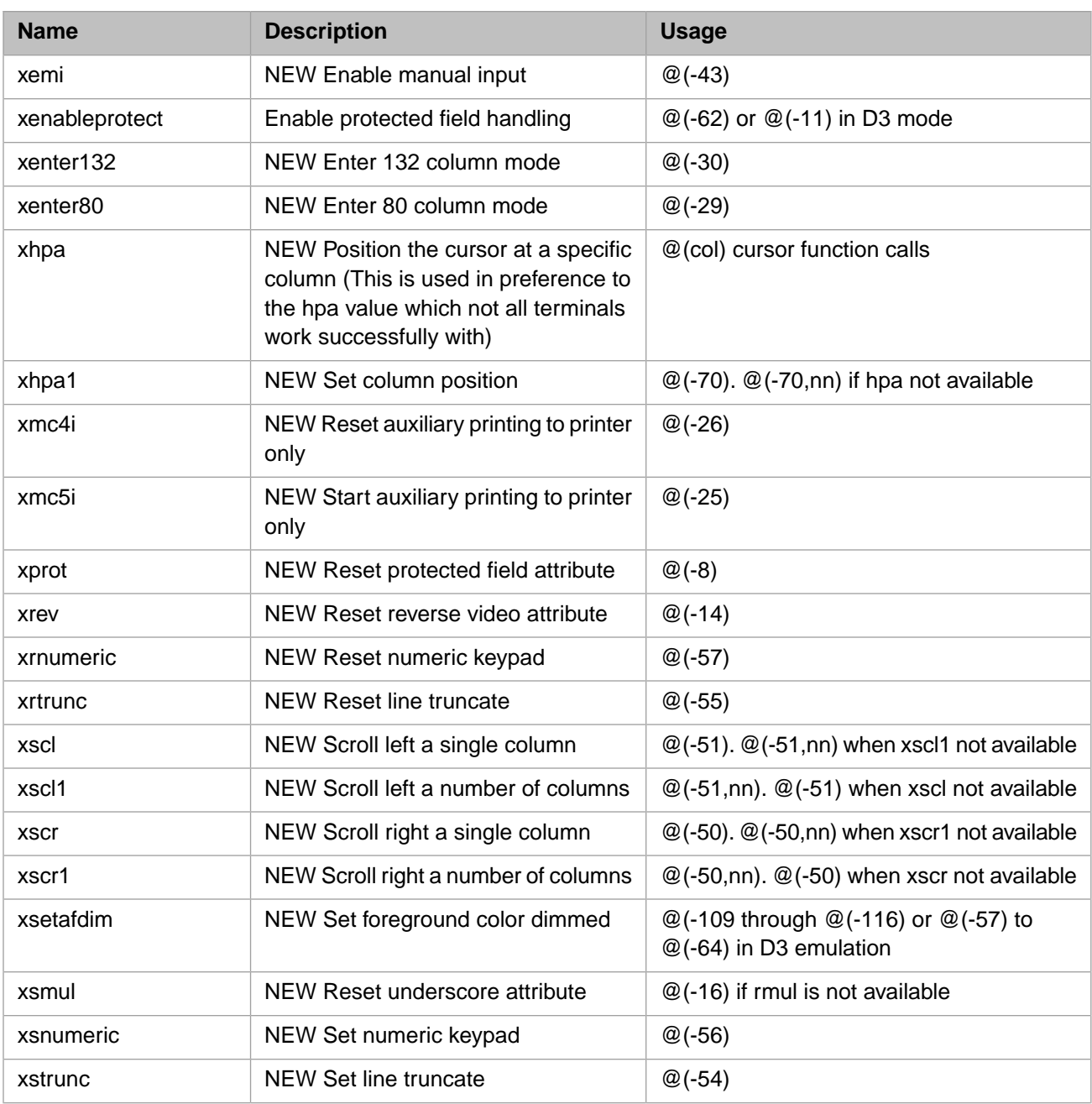

### <span id="page-16-0"></span>**2.6 jBASE- And Reality-specific Codes**

Values -128 through -191 are for Reality video effects and are a bit map of video effects as shown in the list below. Caché supports these values for ALL emulations as there is no conflict. These values are additive. The only values Caché supports are:

- **•** 0x01 Half intensity
- **•** 0x02 Blink
- 0x04 Reverse
- **•** 0x08 Blanked
- **•** 0x10 Underscore
- **•** 0x20 Bold
- $0x40 (not defined)$
- **•** 0x80 Always 1

<span id="page-17-0"></span>Note: Value  $@(-128)$ , which turns off ALL video effects, is available for all emulations.

#### **2.7 MVBASE-Specific Codes**

The color sequences @(-57) through @(-64) are used in the MVBASE emulation to produce dimmed foreground colors. The dimmed colors are white, yellow, magenta, red, cyan, green, blue, and black, respectively.

## <span id="page-18-0"></span>**3 Terminal Input**

### <span id="page-18-1"></span>**3.1 The KEYS command**

The KEYS command allows the user to see what characters are returned from the keyboard after depressing a particular key. The input will therefore be 100% binary and all characters will be interpreted by the **KEYS** command. Because of the manner of executing this command, there cannot be a "quit program" keystroke. Instead, the command will terminate after 10 seconds of inactivity.

This **KEYS** command is very useful when "debugging" a terminal definition. For example, to see what keystroke function key 3 generates, issue the KEYS command, depress function key 3, and then wait 10 seconds for the KEYS program to terminate. The following example shows that, on this terminal, pressing F3 generates an escape character followed by ASCII "O" and then ASCII "R".

```
USER:KEYS
This program terminates after 10 seconds of inactivity.<br>Key: ESC 0x1B 27
                          0x1B 27<br>0x4F 79
Key: 0<br>Key: R
                          0x52 82
Key: Timeout
USER:
```
#### **3.2 Keyboard Independence**

jBASE provides a pair of supplied subroutines called **CommandInit** and **CommandNext**. These subroutines are supplied in the dev/mv/samples directory supplied with Caché. Also included in the dev/mv/samples directory is the CommandInclude file, which is a replacement for the jCmdKeys.h file used in jBASE keyboard independence. This source defines values such as cmd\_cursor\_up which a jBASE application will probably be using. The values specified in Caché are different from jBASE, but the end result is the same. This mechanism is available for all emulations, not just jBASE.

**Note:** For jBASE releases 4.1 and higher, these subroutines were renamed JBASECommandInit and JBASECommand-Next, so depending upon which release of jBASE you are porting from, you might need to rename these subroutines in our dev/mv/samples directory.

To use these samples, you can copy them to your own source file and compile and catalog them. The following selection shows an example of creating a MultiValue file called COMMANDBP which points directly to the samples themselves. This is used to compile and catalog the source code directly from the dev/mv/samples directory, and then run a small example program to show the installation has worked. The example can also be copied to a local file and run from there.

USER:ED VOC COMMANDBP COMMANDBP New record. ----:I 0001= F 0002= C:\InterSystems\CacheSysBuild282\dev\mv\samples 0003= C:\InterSystems\CacheSysBuild282\dev\mv\samples  $0004=$ Bottom at line 3.  $---:FI$ "COMMANDBP" filed in file "VOC". USER:BASIC COMMANDBP CommandInit CommandNext CommandExample CommandInit [B0] Compilation completed. CommandNext [B0] Compilation completed. CommandExample [B0] Compilation completed. USER:CATALOG COMMANDBP CommandInit CommandNext CommandExample [243] 'CommandInit' Cataloged Local. [243] 'CommandNext' Cataloged Local. [243] 'CommandExample' Cataloged Local. USER:CommandExample Function key 2 pressed Function key 3 pressed cmd returned was '2' Timeout after 5 seconds Alpha character returned, value = 'x' USER: